## **PLC control- Initialize & Reset**

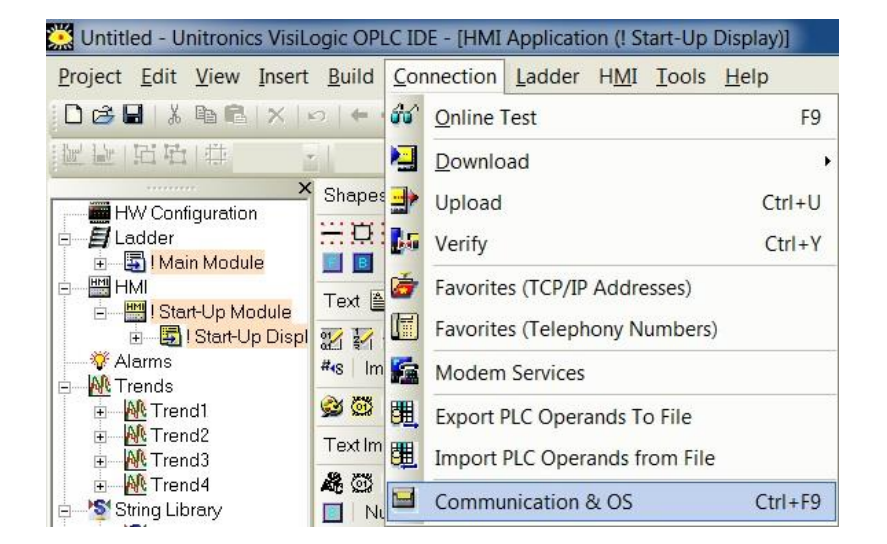

## **Initialize and Reset in Visilogic**

**14** Automation Ltd ative Solutions for Industry

- 1. Connect your PLC and open Visilogic
- 2. Go to the 'Connection' tab at the top of the page and select 'Communication & OS' or press Ctrl+F9

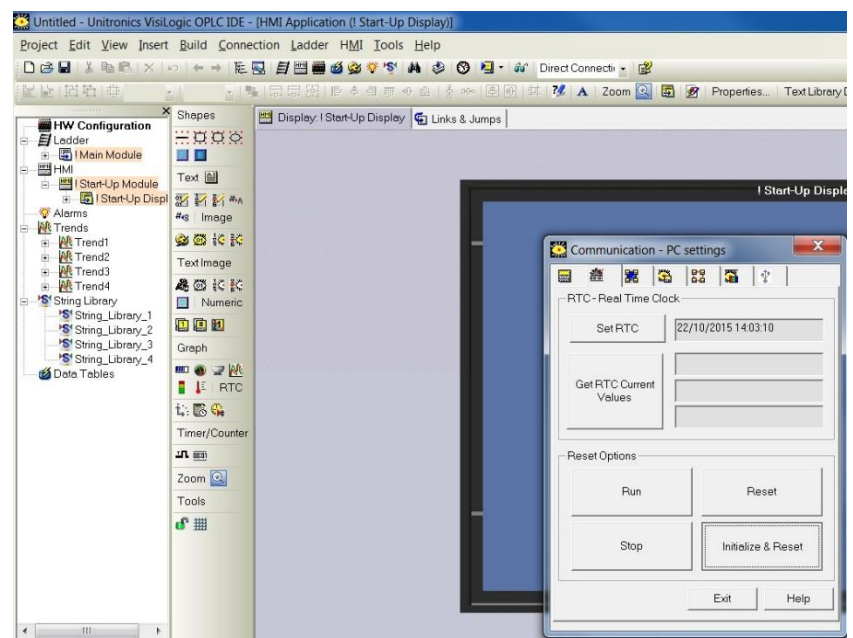

- 3. In the new window that appears go to the 2<sup>nd</sup> tab along the 'functions' tab
- 4. From here you can send various communications to the PLC, if you would like to initialize and reset the PLC then simply select 'Initialize & Reset'
- 5. When asked if you would like to continue, check all is ok and select 'Yes'

**Tom Johnson October 2015**